# **JavaScript Plugin Technical Guide**

### Tony Voss

Version 0.4 6 April 2021 - [document history here](#page-15-0)

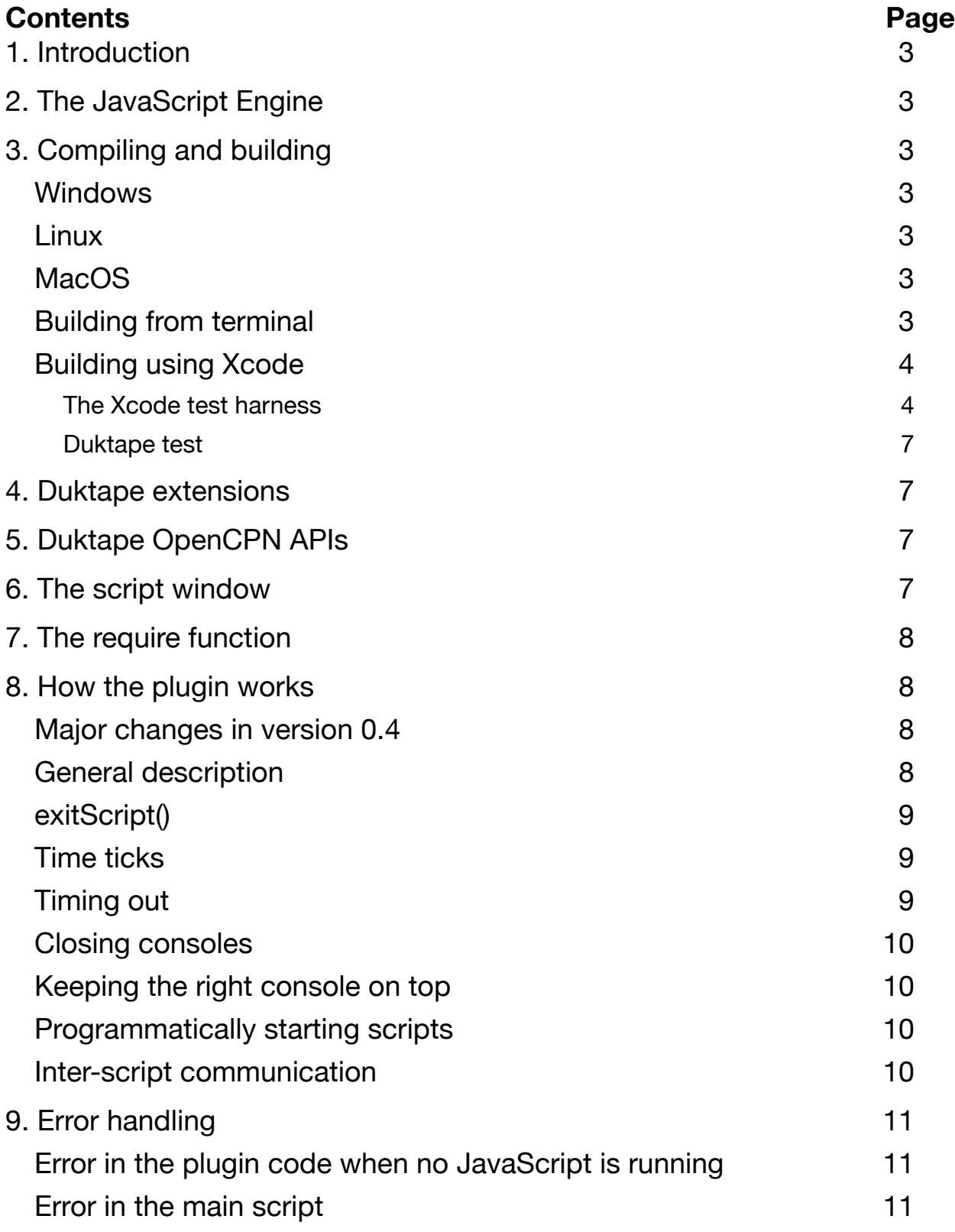

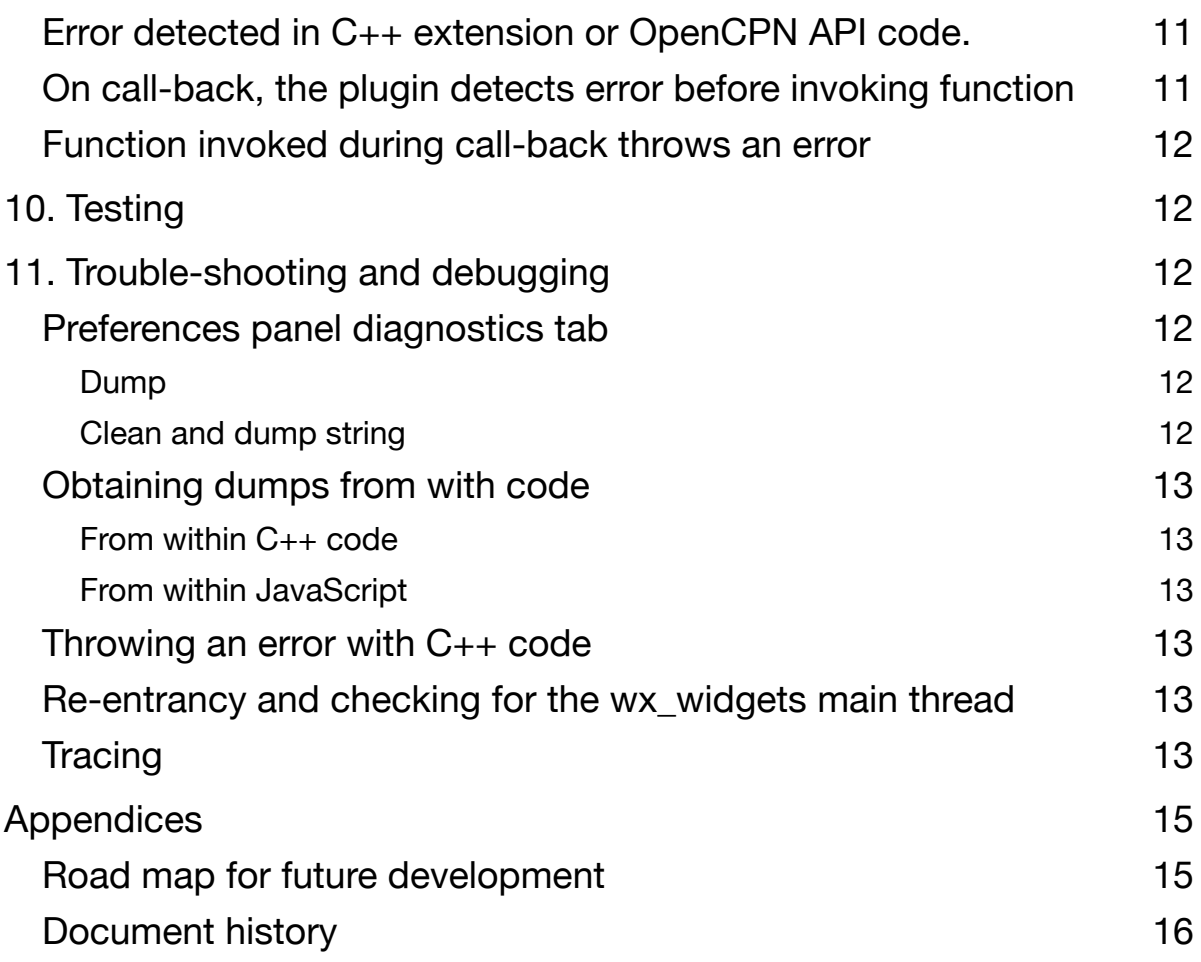

## <span id="page-2-0"></span>**1. Introduction**

This document is a technical guide for the JavaScript plugin for OpenCPN. It is intended for those maintaining the plugin and building it from source.

This plugin started life with a cloning of the DR\_pi as [described here.](https://opencpn.org/wiki/dokuwiki/doku.php?id=opencpn:developer_manual:plugins:learning:fork_build_windows) This is noted because this is where the Cmake files originated.

I developed this plugin on MacOSX using Xcode extensively and have not compiled it otherwise. Many thanks to Mike Rossiter for fixing up the Cmake files, testing it under Windows and Linux and providing the builds.

Changes since the last release are highlighted in yellow.

## <span id="page-2-1"></span>**2. The JavaScript Engine**

The JavaScript engine used is [Duktape](https://duktape.org/index.html), which is optimised for being built into an application such as this. It implements ECMAScript E5/E5.1 with partial support for later developments. The web site provides full details of the Duktape API - the interface between the engine and the host application. This is not to be confused with the OpenCPN API through which the plugin interacts with OpenCPN.

A more detailed explanation is provided in [How the plugin works](#page-7-1)

## <span id="page-2-2"></span>**3. Compiling and building**

#### *Location of the build folder*

It is traditional to create the build folder inside the plugin folder and hence the following instructions locate the scripts one level up with two . . The following instructions follow this.

For my purposes, I prefer to keep the build folder out of the plugin folder so that it does not get included in the github presence. I replace the . . with the file string of the JavaScript pi folder. The package builder looks for the data folder (and its included scripts folder) to be installed with the plugin one level up from the build folder. You therefore need to have a copy of that folder in place. I insert into these folders links to the copies of the files in the plugin folder.

### <span id="page-2-3"></span>**Windows**

Consult the [OpenCPN instructions here](https://opencpn.org/wiki/dokuwiki/doku.php?id=opencpn:developer_manual:developer_guide:compiling_windows:compiling_external_plugins_and_building_install_packages).

#### <span id="page-2-4"></span>**Linux**

```
$ mkdir build
$ cd build
$ cmake ../ (note the two dots and forward slash)
$ make
$ sudo make package
```
You will find the package in the '\_*CPack*\_Packages' folder.

### <span id="page-2-5"></span>**MacOS**

The developer tools and, notably, wxWidgets were installed [as described here.](https://opencpn.org/wiki/dokuwiki/doku.php?id=opencpn:developer_manual:developer_guide:compiling_mac_osx)

### <span id="page-2-6"></span>**Building from terminal**

```
$ mkdir build
$ cd build
```

```
$ export MACOSX_DEPLOYMENT_TARGET=10.09
$ cmake .. (note the two dots)
$ make
$ make create-pkg
```
### <span id="page-3-0"></span>**Building using Xcode**

You will need a working Xcode IDE on your Mac, which you can establish using the quide [here.](https://opencpn.org/wiki/dokuwiki/doku.php?id=opencpn:developer_manual:developer_guide:compiling_mac_osx)

You do not need a build of wxWidgets as the necessary files are provided in the *JavaScript\_pi/buildosx* folder.

Within your copy of the JavaScript pi folder, create a directory for the build, called, say, build-Xcode. In terminal:

```
$ cd build-Xcode
$ export MACOSX_DEPLOYMENT_TARGET=10.14
$ cmake -G Xcode ..
```
If this runs without issue, you will then find in this folder your Xcode project package JavaScript pi.xcodeproj. Launch this to open it in Xcode.

When you select the JavaScript pi target in Xcode and run it, it compiles and produces the dylib JavaScript pi.dylib, which you will find in the Debug folder within your build. To create the installer package, you first need to move the dylib up one level so that it is directly with your build folder. You can then run create-pkg to create the installer.

You can avoid this tediousness by automating it thus:

- 1. Select the JavaScript\_pi target and then the Build Phases setting
- 2. Disclose the CMake PostBuild Rules. You will see just one line of shell script starting  $make -C$
- 3. Add the following three shell steps where 'mybuild' is replaced by the name of your build directory:
- 1. cd mybuild
- 2. cp Debug/libJavaScript\_pi.dylib libJavaScript\_pi.dylib
- 3. make -C . -f CMakeScripts/create-pkg\_cmakeRulesBuildPhase.make\$CONFIGURATION OBJDIR=\$(basename "\$OBJECT\_FILE\_DIR\_normal") all

With this addition, when you run the build of JavaScript-pi, it will carry on and build the installer automatically.

#### <span id="page-3-1"></span>**The Xcode test harness**

Building with the Test-harness target compiles the plugin together with the Test harness.cpp main program, which allows the plugin to be run from Xcode without OpenCPN. Most of the development work was done this way and only after all was working in the test harness was it built as a plugin and installed into OpenCPN.

Running the test harness from Xcode provides full debugging tools including break points, step-by-step execution and examination of variables.

To make this possible, Test harness.cpp includes dummy stubs for what is missing in the absence of OpenCPN. In a few cases it contains code to return sample data as if from OpenCPN so that subsequent processing can be developed within the debugging environment. An example is GetActiveRoutepointGPX().

I found no way to dummy out the building of icons and so that code is not compiled if the macro IN\_HARNESS is defined, as it is when building the test harness.

#### *Building the test harness in Xcode (verified for Xcode v11.6 & wxWidgets 3.2)*

To establish the test harness in Xcode

- 1. Select File-> New > Target...
- 2. Select target type of *Command line tool* and click on Next
- 3. Enter *Test-harness* as the product name and Finish. This creates a target of Test-harness and a yellow group called Test-harness, which will contain a dummy main.cpp
- 4. Control-click on this group to add files and choose *Test-harness.cpp*, which is located in the Test harness folder. Delete and remove to the trash the provided dummy main.cpp
- 5. Select target Test-harness
- 6. For the next steps it is best to open a second window (File>New>Window), so you can have both the settings for building the plugin and the test harness side-by-side.
- 7. In Build settings, select the All tab to disclose what is needed
- 8. Copy the following settings from the JavaScript-pi target Build Settings and paste them into the equivalent setting in the Test harness settings. To copy all the settings, click on them once so they are selected and copyable without opening them as a list - otherwise you would have to move them one at a time.
	- 1. Within *Search Paths*, the *Header search paths*
	- 2. Add to the search paths the folder *JavaScript\_pi/buildosx/wx\_includes* which contains wxWidgets headers. You can add an empty line using + and then in Finder drag the folder into this space.
	- 3. Copy across within *Apple Clang Preprocessing,* the *Preprocessor Macros*
	- 4. To the Preprocessor macros add an extra line to define: IN\_HARNESS
- 9. In Build phase settings
	- A. add Compile sources using the + button to add the following files from the group *Source Files*:
		- 1. JavaScript\_pi.cpp
		- 2. JavaScriptgui.cpp
		- 3. JavaScriptgui\_impl.cpp
		- 4. JSExtensions.cpp
		- 5. OPCNapis.cpp
		- 6. optional.cpp
		- 7. duktape.cpp
		- 8. icons.cpp
		- 9. JSlexer.cpp
		- 10. JSdialog.cpp
		- 11. functions.cpp
		- 12. toolsDialogGui.cpp
		- 13. toolsDialogImp.cpp
		- 14. and from the *Test* harness group, Test harness.cpp
	- B. Add Dependencies selecting
		- 1. JavaScript-i18n
		- 2. ZERO\_CHECK
- 10. To build the test harness, you will need to link it to the required wxWidgets libraries normally provided through OpenCPN. They are available in JavaScript\_pi/buildosx
	- 1. In the *Build Phase* tab, disclose the *Link Binaries With Libraries* list and drag all the libraries from *buildosx/wx\_libs* (8 files as of now) into this list.
	- 2. In *Build Settings* within *Search Paths*, open *Library search paths*
	- 3. Drag the icon for J*avaScript\_pi/buildosx/wx\_libs* into the field. It may insert the full file path or something like *\$(PROJECT\_DIR)/for\_MacOS/wx\_libs*

NB When the plugin is built as a dylib, we have to include in the compile list all 145 source files for scintilla as we cannot link its library into the installer. For the test harness, we can link them from the stc library, so it is only necessary to compile the plugin code files plus the test harness itself. It should now look something like this:

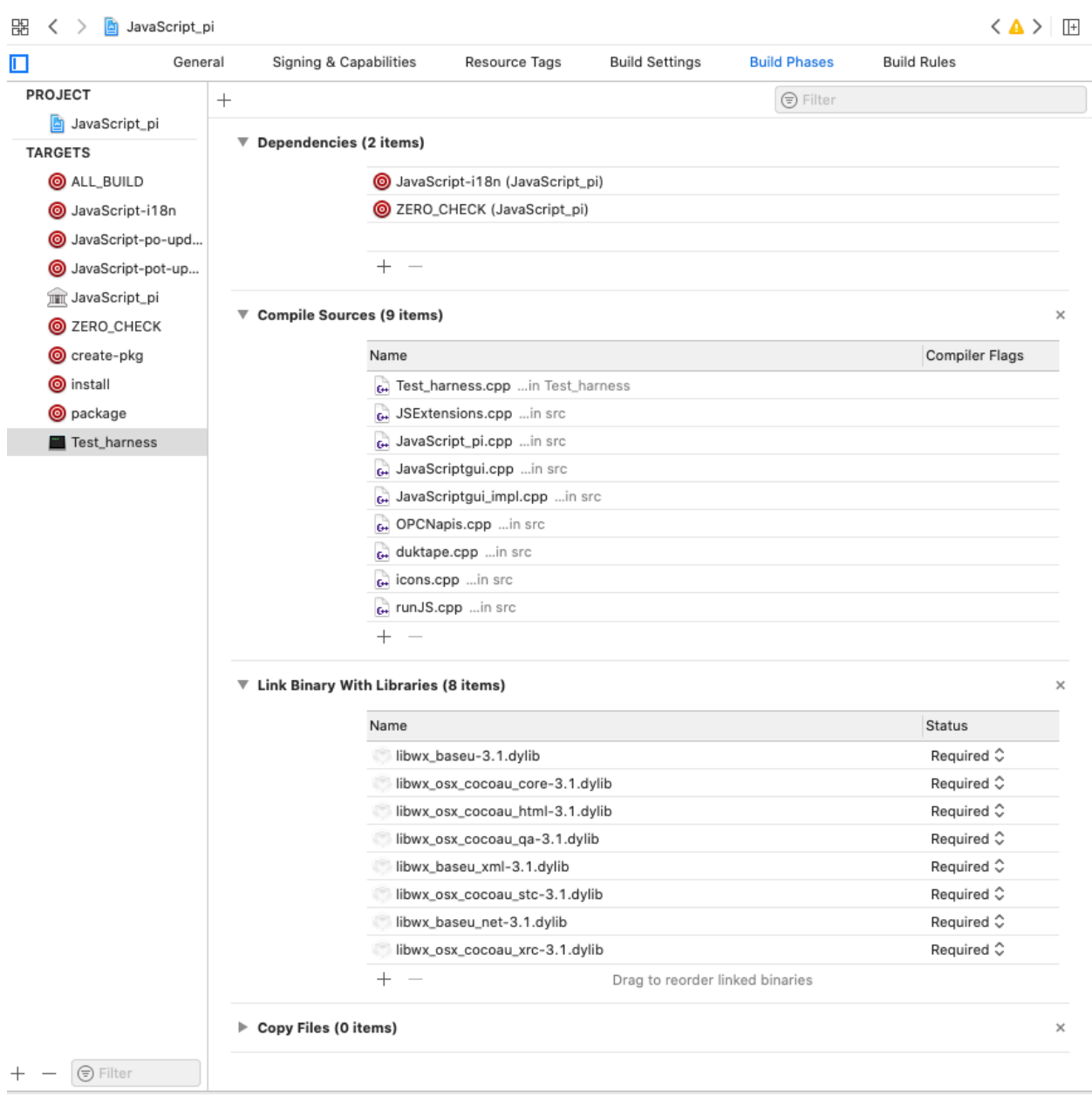

You can now build the test harness and the console window should open. While running the test harness, the full riches of Xcode are available to insert break points and inspect variables, etc.

When the require function is given a simple module name, it looks for the scripts library build into the plugin. When running the test harness, it attempt to load the module from

the library in the OpenCPN application. So it is necessary that the plugin has been installed in the application first and that it is located within the applications folder.

#### <span id="page-6-0"></span>**Duktape test**

There is a folder JavaScript\_pi/Duktape which contains a command-line utility for testing Duktape stnd-alone. You could build a separate Xcode target Duktape test for it. I have not used this after an initial check, preferring to do testing in the test harness as described above.

## <span id="page-6-1"></span>**4. Duktape extensions**

The JavaScript embedded engine has little access to its environment and performs no input or output. I have, therefore built in various extensions as functions.

The basic technique is that when setting up the Duktape context, an initialisation function is called, which loads into the global object the details of the C++ functions to be called when JavaScript executes the function.

The code to provide non-OpenCPN-specific extensions (such as the print function) are included in JSExtensions.cpp.

## <span id="page-6-2"></span>**5. Duktape OpenCPN APIs**

The extensions that provide the OCPN APIs work similarly and are to be found in the file OPCNapis.cpp. The file opcpn\_duk.h contains the definitions of the classes and methods used to implement many of the APIs.

It takes some understanding of how to work with the Duktape context stack, especially when constructing objects such as that returned by the OCPNgetNavigation function.

## <span id="page-6-3"></span>**6. The script window**

The console has been created with wxFormBuilder as usual.

The script and output windows are of type wxStyledTextCtrl. This requires the Scintilla package, which is an optional extra part of wxWidgets not included in OpenCPN.

For Windows and Linux builds, it is sufficient to search the stc library to include the required parts.

For the MacOS test harness it is necessary to search the stc dylibs. For the Mac OSX OpenCPN plugin, I have found no way of including the extra libraries as the plugin loader only looks for the one plugin dylib. To resolve this, we include the source code files (all 148) and compile them together with the plugin.

The following macros need to be defined:

#define TIXML\_USE\_STL #define SCI\_LEXER

The script window uses 'lexing' of the script to aid understanding. Various words are coloured, as described in the user guide. This is set up in the function JSlexit() inlucuded in the file JSlexit.cpp. I had help learning how to use multiple keyword lists through [this](https://forums.wxwidgets.org/viewtopic.php?f=1&t=47519&p=200900#p200900)  [post](https://forums.wxwidgets.org/viewtopic.php?f=1&t=47519&p=200900#p200900).

The JavaScript plugin now has a decent scripting window.

It is to be note that the Scintilla package is comprehensive. It includes support for numerous languages including the likes of Cobol and Fortran. It is large and increased the size of the plugin from 527KB (including the JavaScript engine) to 2MB. It should be possible to drastically reduce the size overhead by dummying out unused code.

If this increase in size were a problem for installations with limited memory, it would be possible to revert to making the script window of type wxTextCntl but it is much less satisfactory. I favour reducing the size of Scintilla.

## <span id="page-7-0"></span>**7. The require function**

Duktape provides a framework in which to implement a JavaScript require function. In that framework, the included script is automatically compiled in a separate context and then exported to the user's context.

Despite two weeks of experimenting and testing, I found no way of exporting an object method. It was not recognised as callable. Eventually, I abandoned this approach and implemented a require function from scratch in which I compile the script as a function within the user's context.

### <span id="page-7-1"></span>**8. How the plugin works**

This section provides a description of how the plugin works in relation to the JavaScript engine. It does not cover standard OpenCPN plugin matters.

### <span id="page-7-2"></span>**Major changes in version 0.4**

Version on 0.4 introduced the ability to have any number consoles, each with their own instance of the JavaScript engine. This required a very major re-write of the code and much tidying up was undertaken in this process.

All code that relates to a console is now a method of the Console class. Data used to control the execution of the JavaScript were previously in a single structure of class JS\_control. These have now been included in the Console class so a separate instance exists for each console. The few variables which apply in all instances have been moved into the JavaScript class.

#### <span id="page-7-3"></span>**General description**

It is often necessary to find the JavaScript\_pi instance. Its constructor places a pointer to itself in a global variable

JavaScript\_pi\* pJavaScript\_pi;

Each console is implemented as an instance of the Console class. The consoles are chained in a linked list with the first one found at

Console\* pConsole = pJavaScript\_pi->mpFirstConsole;

And the next in the chain at pConsole->mpNextConsole.

Each instance of the engine uses a heap. For us, the most important aspect of the heap is the context which contains the Duktape stack - not to be confused with the C++ stack. All our actions are stack-based and care is needed to pop off the correct number of items at the right moment.

All communication with the JavaScript engine is by calls to the **Duktape API**, which all start with duk\_ and reference the relevant context declared as

#### duk\_context \*ctx;

When the user clicks on the Run button, the plugin calls the run(wxString script) method, which, in summary, does does the following:

- 1. Initialises the attributes that will be used during the run of Duktape
- 2. Creates a Duktape heap and records a pointer to the context
- 3. Initialises the JS control structure, which is where the plugin stores information about the state of operations
- 4. Starts a timer in case of loops etc
- 5. Invokes the Duktape engine to compile and run the script. During execution of the script, API calls to plugin functions may be called. These may set up timers or other call-backs. These are noted in the Console.
- 6. On completion of the main script it cancels the timer and a check is made for errors, which are reported.
- 7. A check is also made using the  $i$ sWaiting() method to determine whether a callback is outstanding. If not, the clearAndDestroyCtx() method is used to clean up and release the Duktape heap.
- 8. When the JavaScript plugin receives an action from OpenCPN, it searches the consoles to see whether it satisfies an outstanding call-back. If so, it will
	- a. Load the global object (the previously compiled script) onto the stack
	- b. check that it contains the required function
	- c. Call JS\_exec, which
		- i. Starts the timer
		- ii. Calls the function using duk pcall
		- iii. Cancels the timer
		- iv. Checks for an error return
	- d. If there are no outstanding call-backs or action, we clean up, which includes restoring the Run/Stop button to Run

When the Duktape engine calls an API or returns an error, the Duktape context is available but it does not indicate which console this is for. The function

Console \*findConsole(duk\_context \*ctx)

is used to search each console for a matching context and return it.

#### <span id="page-8-0"></span>**exitScript()**

When a Duktape process completely successfully, it returns DUK\_EXEC\_SUCCESS. If this is not true, an error has been encountered. To get out of the script when exitScript( ) has been called, we have to throw an error but we don't want an error message. To avoid this, we look for a flag mStopScriptCalled and, if set, return STOPPED. Only after this do we check for a real Duktape error.

### <span id="page-8-1"></span>**Time ticks**

A wxTimer is run at one second intervals and used to check for timer events due.

#### <span id="page-8-2"></span>**Timing out**

The code for this. Is to be found in the file duktape timeout.cpp. The duktape engine is set up to call the  $C_{++}$  function  $JSduk$  timeout check at regular intervals. If the allowed time has been exceeded, this function returns 1 else 0. It has to do this repeatedly while the stack unwinds. It clears down only on the first timed-out call, using a flag  $p\text{Console}->m$  backingOut to manage this.

When the Duktape engine calls JSduk timeout check, there is no context nor indication which script instance it is for. We make the assumption that only one instance will be running at a time and have planted a pointer to the console in the global Console\* pConsoleBeingTimed. This is a safe assumption as I have no evidence that OpenCPN multithreads calls to plugins and a given console's actions are single threaded. If the plugin was compiled with DUK\_DUMP defined, the JavaScript extension JS\_mainThread() allows a script to check whether it is running in the main thread. I have never seen it otherwise.

### <span id="page-9-0"></span>**Closing consoles**

Closing a console window turns out to be tricky. It is a bit like cutting off the branch of a tree you are sitting on. The solution adopted is to unhook the console from the chain of consoles and then add it to a bin of closed consoles. Then on the regular timer tick, a check is made to delete consoles from the bin. Check is also made during plugin deist to delete any consoles in the bin.

#### <span id="page-9-1"></span>**Keeping the right console on top**

The consoles are instantiated as wxDialogs but not modal. This is necessary to ensure they stay on top of the main canvas frame. An initial problem was that the dialogues overlapped each other in order of creation. When a console is activated, the wxSTAY ON TOP bit is turned off for the deactivating console and turned on for the newly active console. This provides the expected behaviour.

#### <span id="page-9-2"></span>**Programmatically starting scripts**

When a script is chained or a script in another console is to be run, simple calls to this process could lead to a build up of call nesting and running for long periods without yielding. To avoid the CallAfter( ) method is used, which schedules the call later. The call needs to be to a method and methods doRunCommand and doExecuteFunction handle these, invoking the underlying method to do the work.

#### <span id="page-9-3"></span>**Inter-script communication**

Scripts can communicate using OpenCPN messaging. However, the recipient must be listening when a message is sent. This plugin has another method of inter-script communication, described here.

When a script runs, it is passed a *brief*, which it stores in its console structure. When a stir script is initially run through the console Run command, it is given a null brief. A brief contains the following:

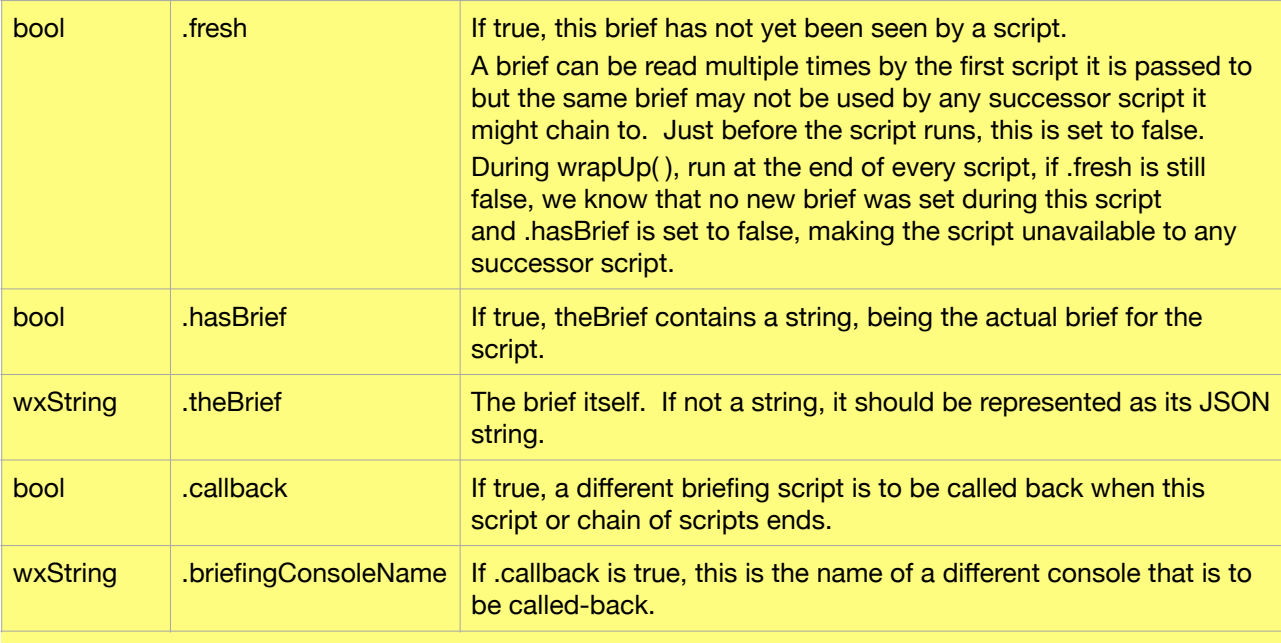

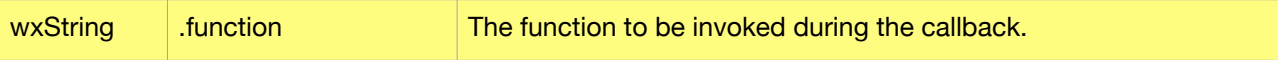

When a script terminates, the wrapup() method examines the brief and, if it finds .callback true, will attempt to invoke the specified function running the specified console. It does this by calling its onExecute( ) method, passing to it a ConsoleCallbackResult structure, which is as follows:

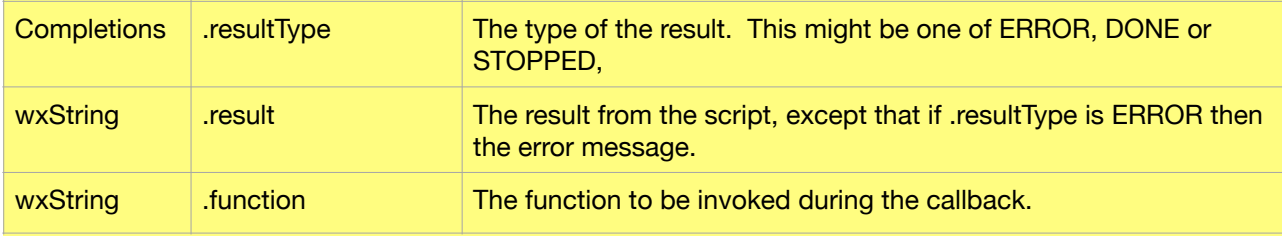

If a scriptChain( ) statement, this preempts any callback and the brief is passed to the successor script - perhaps with the brief itself updated by the call. The callback details are thus inherited by the chained-to script. Thus when a console sets up a callback from another console, the callback is made from the last script of any chain of scripts that run in it.

When a console callback is to be made, the calling back console has to check that the console to be called still exists and that it is busy - hopefully awaiting the callback. If the specified function is no longer available, the call-back console will throw an error.

## <span id="page-10-0"></span>**9. Error handling**

How an error is handled depends on where it occurs.

#### <span id="page-10-1"></span>**Error in the plugin code when no JavaScript is running**

This is the simplest situation and the error can be displayed in the output window using

```
pConsole->message(int style, wxString messageAttribute, wxString message)
```

```
The style is one of
```

```
enum {
     STYLE_BLACK,
     STYLE_RED,
    STYLE BLUE,
    STYLE ORANGE,
    STYLE GREEN
     };
```
Two strings follow being the message to be displayed and a newline is appended by the function.

#### <span id="page-10-2"></span>**Error in the main script**

run(wxString script) checks for an error return and displays the accompanying message which has been left on the stack, using using message as above.

#### <span id="page-10-3"></span>**Error detected in C++ extension or OpenCPN API code.**

The C++ code should push an error object onto the Duktape stack and then throw a Duktape error with duk throw(). Do not use the  $C_{++}$  throw() - that will kill OpenCPN!

#### <span id="page-10-4"></span>**On call-back, the plugin detects error before invoking function**

The plugin can display a message using  $m$ essage as above. It must then clean up using clearAndDestroyCtx(ERROR).

#### <span id="page-11-0"></span>**Function invoked during call-back throws an error**

A called-back function is executed with the executeFunction( ) method. If an error is thrown during execution of the function, it returns ERROR (-1) indicating the plugin should clean up.

This is also the route taken if C++ code invoked by the called-back function throws an error.

## <span id="page-11-1"></span>**10. Testing**

There is a set of test scripts in the folder Test\_scripts. Within this folder is a script 00 main.js which is a test manager through which you can run the tests individually or all of them as a sequence.

To use this, set the current directory to be this folder using the plugin tools, load 00 main. js and run it.

The test manager requires that many aspects of the plugin are working sufficiently, especially timers, dialogues and console calls. If it is not working sufficiently well, you will need to run the relevant script directly from its file.

The test manager running all the tests is a thorough check on the functioning of the plugin.

### <span id="page-11-2"></span>**11. Trouble-shooting and debugging**

#### <span id="page-11-3"></span>**Preferences panel diagnostics tab**

There are presently two diagnostic functions available.

#### <span id="page-11-4"></span>**Dump**

This opens a new window and dumps selected diagnostic information

- 1. Environment and version information
- 2. For each console, selected attributes, including the addresses used to chain the consoles together.
- 3. If a console has a Duktape context, the Duktape stack is dumped. In this can be seen global JavaScript variables, names of functions and the stack stacking.

#### <span id="page-11-5"></span>**Clean and dump string**

During development we encountered several problems with difficult character codes. The Duktape engine only accepts 16 bit characters as defined in the ECMA standard. wxWidgets as used by OpenCPN, on the other hand, uses an extended character set. Further, if scripts have been prepared or edited in word processors, they may include many esoteric characters such as "smart quotes". These all throw Duktape. To deal with this, a script is cleaned using the function

wxString JScleanString(wxString given)

which translates know unacceptable charrs into the most likely acceptable to Duktape. But we have had problems, especially with the Windows environment.

If you encounter a problematic character, this tab lets you examine the character coding before and after cleaning and should help identify any character not being translated satisfactorily.

#### <span id="page-12-0"></span>**Obtaining dumps from with code**

It is also possible to obtain dumps at an individual console level if the plugin has been compiled with

#define DUK\_DUMP true

#### <span id="page-12-1"></span>**From within C++ code**

The console method dukDump( ) returns the current Duktape stack dumped into a string.

The console method consoleDump( ) returns a string being a dump of the console, including the Duktape stack.

You can display these as you will, perhaps using TRACE such as

TRACE(3, pConsole->dukDump( ));

#### <span id="page-12-2"></span>**From within JavaScript**

The Duktape stack can be returned as a string using duktapeDump( ) and consoleDump( ). Example:

print("Near end of script ", duktapeDump( ));

#### <span id="page-12-3"></span>**Throwing an error with C++ code**

There is a function JS\_throw\_test(int1, int2) which returns the sum of the two arguments except that if the two arguments are equal, it throws an error within the  $C_{++}$ code. This can be used to check correct functioning of this process.

#### <span id="page-12-4"></span>**Re-entrancy and checking for the wx\_widgets main thread**

To avoid re-entrance issues, it is assumed the plugin is always running on the main wx\_widgets thread. There is a JavaScript function JS\_mainThread() which returns true if this is the case.

I have never seen anything other than main thread but, if in doubt, this function could be used to check.

However, it seems that if the main script sets up a call-back, such as by OCPNonMessageName(), that may be called before the manuscript has completed. A flag mRunningMain is set until the main script has completed to prevent calls to clearAndDestroy( ) taking everything down too soon.

Similarly, a flag mTimerActionBusy is used to guard against timer actions piling up on each other.

Descriptions of the above JavaScript functions are omitted from the user guide. The script window lexer colours them orange to warn users off.

#### <span id="page-12-5"></span>**Tracing**

There are many trace statements in the code of the form TRACE(int level, wxString message);

These have been extremely useful to observe what is going on.

Level is the level of tracing with 1 for key points that should always be traced and a higher number such as 5 for detailed tracing within loops etc.

The header file trace. h sets this up with the macro TRACE LEVEL set to the required level. All trace statements whose level does not exceed TRACE LEVEL will output their message. Set TRACE LEVEL to 1 for key points only and to a higher number for detailed tracing of iterating loops etc.

If you want to trace just a point or two, use a level of 1 so this will avoid the other numerous TRACE statements.

When TRACE LEVEL is set to zero, there is no tracing and the tracing is omitted entirely from the compiled code. **This should be the case for releases**.

When TRACE\_TO\_WINDOW is false, tracing output is sent to the OpenCPN log file, so avoid over filling it. When running in the harness, output is sent to stdout. However, neither of these are desirable when long tracing is occurring. When TRACE TO WINDOW is true, a separate window will be opened to receive the trace. Be aware that this window is lost if OpenCPN quits or crashes.

## <span id="page-14-0"></span>**Appendices**

### <span id="page-14-1"></span>**Road map for future development**

I am interested in working with others to develop ideas for this plugin. I set up a Slack workspace to liaise with Mike. If you would like to join in, please contact me by private message.

I anticipate developments will include:

- Addition of further APIs as need identified
- Documentation and a user quide  $\sqrt{}$
- Making the scripting window more programmer friendly. At present it knows nothing of tabs, indents and braces. For other than the simplest script, I presently use a JavaScript-aware editor (BBEdit in my case) and paste the scripts into the script  $window.$   $\checkmark$
- Better resilience. At present there is no protection against a script loop. while  $(1)$ ; hangs OpenCPN!
- Implementing the JavaScript require() function, which is like a  $G++\#ine 1$ ude to allow loading of pre-defined functions, objects, and methods.  $\sqrt$
- Running without the console window visible  $\checkmark$
- $\cdot$  Tidier and more consistent error reporting, even when the console is hidden  $\checkmark$
- 'Canned' scripts that start automatically ✔
- At present, if you want to do separate tasks, you would need to combine them into a single script. I have ideas about running multiple independent scripts.  $\checkmark$
- I do not use SignalK but note its potential. I am interested in input from SignalK users to keep developments SignalK friendly.
- Other suggestions?

### <span id="page-15-0"></span>**Document history**

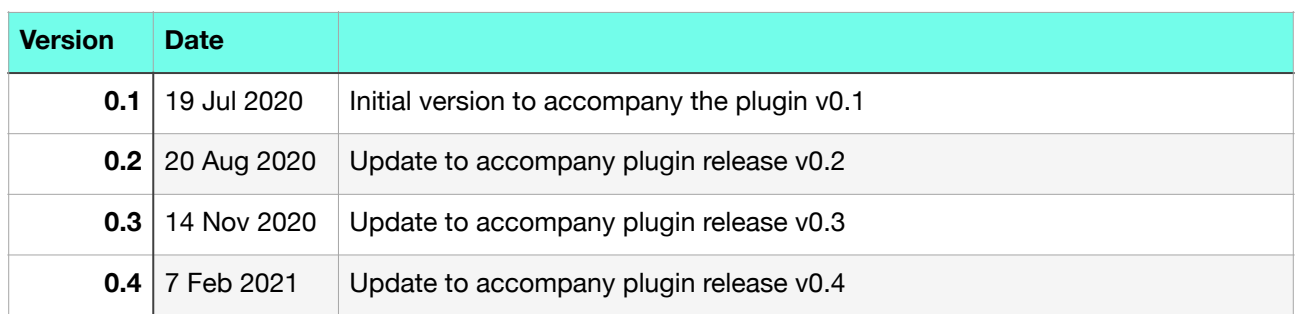